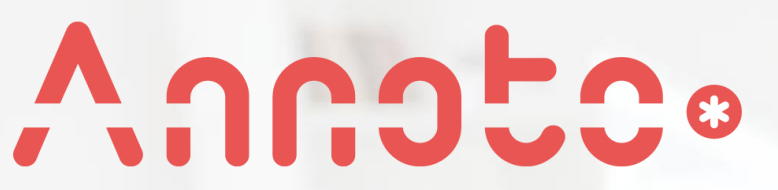

Unleashing In-Video Collaboration and Insights

# **מצפייה פסיבית בסרטון ללמידה אקטיבית, שיתופית וחברתית**

המרכז להוראה ולמידה

t.l.center@beitberl.ac.il

גילי כהן

חברת Annoto

המכללה האקדמית בית ברל الكلية الأكاديميّة بيت بيرل **Beit Berl College** 

R

62

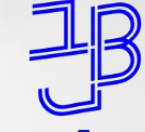

מרכז הוראה ולמידה

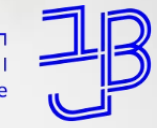

המכללה האקדמית בית ברל الكلية الأكاديميّة بيت بيرل **Beit Berl College** 

מרכז הוראה ולמידה

# Maratco

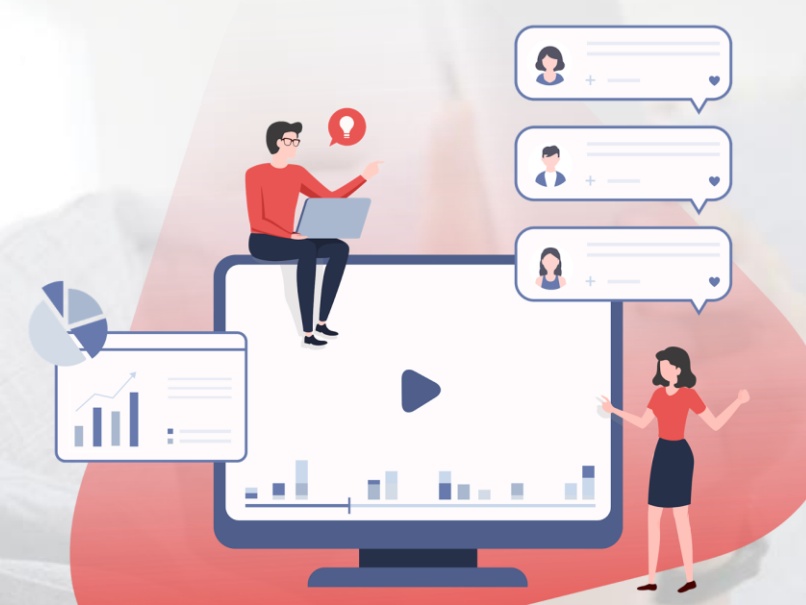

# **מה במפגש?**

•

•

•

•

- **היכרות עם מערכת אננוטו**
	- **רכיבי המערכת**
	- **הוספת הסרטון**
	- **דשבורד אננוטו**
		- **דוגמאות לשימוש**
	- **שיטות עבודה מומלצות**
		- **סיכום**

•

•

•

# **חווית הלימוד בימינו..**

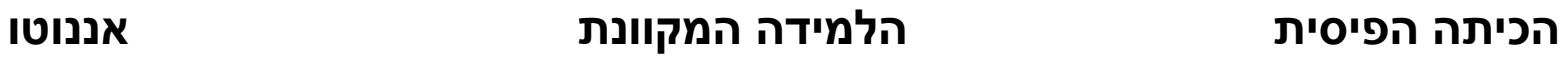

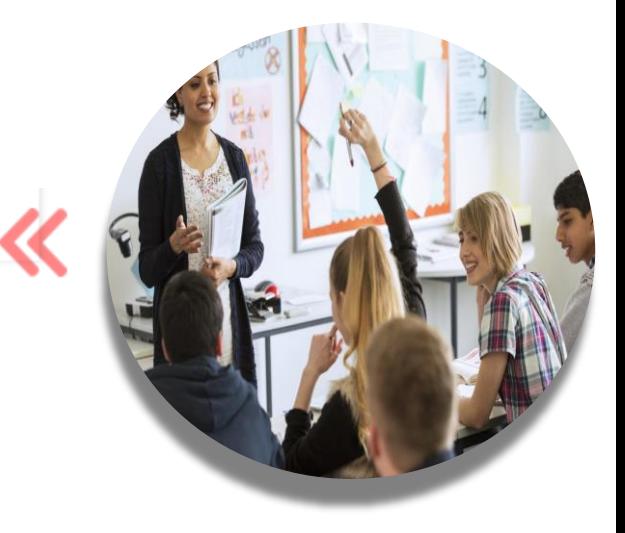

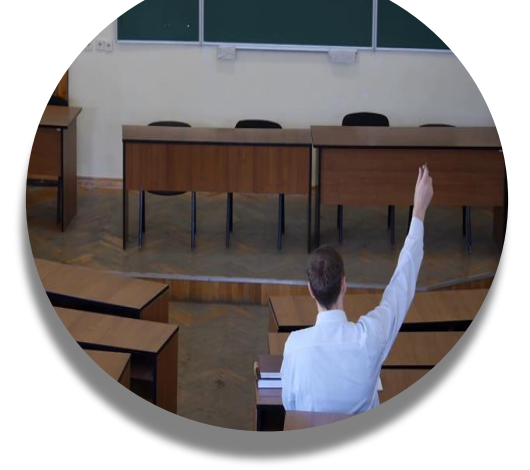

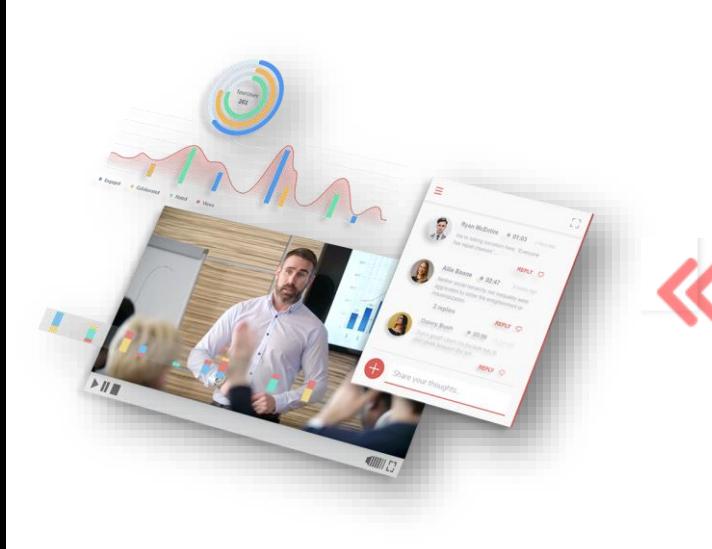

**אקטיבית חברתית קבלת תמונת מצב**

**פסיבית בודדה אין תמונת מצב**

#### **Annotc**.

#### **הפתרון**

# **אננוטו הופכת צפיה פסיבית בוידאו לחווית למידה שיתופית ואקטיבית, אשר מעודדת רמת מעורבות גבוהה של המשתמשים וגורמת לשיפור משמעותי בתוכן, בתקשורת ובתהליך הלמידה באמצעות וידאו**

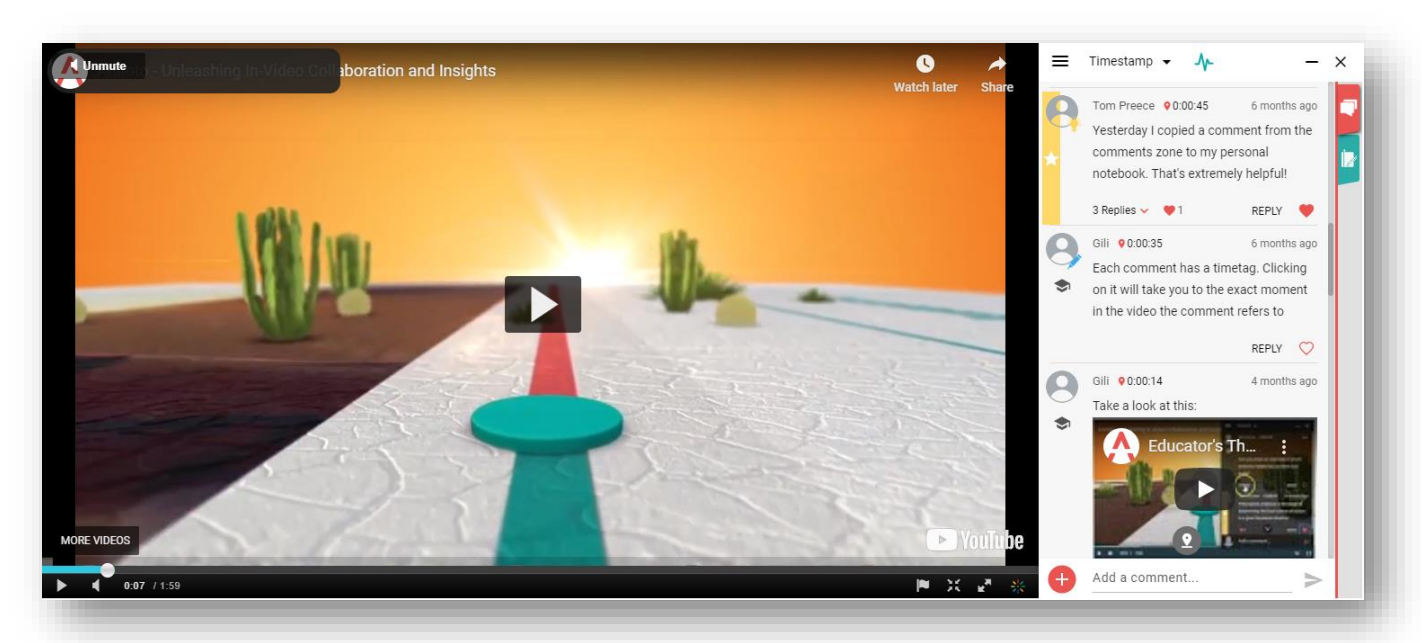

# **רכיבי מערכת**

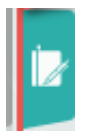

• **מחברת אישית** - בה ניתן לסכם חומר מן הסרטון, לחדד קטעים חשובים ולתעד מחשבות, תובנות ותגובות. כל הערה שתיכתב במחברת האישית תקבל תגית זמן ובכך תשמור על ההקשר של תוכן הסרטון.

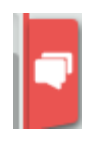

• **מחברת שיתופית** – כוללת את כל משתתפי הקורס )סטודנטים ומרצים(. הדיון מתבצע על גבי ציר הזמן של תוכן הסרטון הלימודי כאשר השיח הינו תמיד בהקשר של תוכן הסרטון.

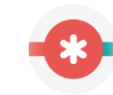

• **Dashboard** - באמצעותו המרצה יכול לקבל נתונים על הלמידה והשיח שהתבצעו בסרטוני הקורס ובכך להסיק מסקנות ולפעול לשיפור התוכן, התקשורת ותהליך הלמידה.

רגע לפני שנמשיך עלינו לערוך רשימת נוכחות

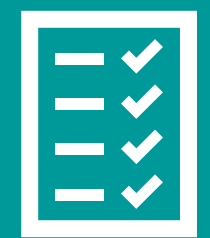

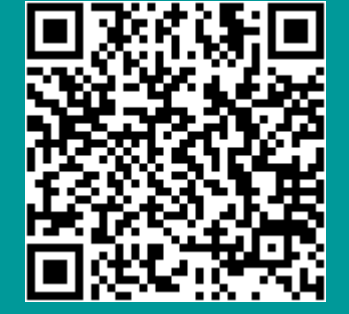

אנא מלאו את הטופס: <https://forms.gle/aPCv99EJXVM88XJGA>

# **מצפייה פסיבית בסרטון ללמידה אקטיבית, שיתופית וחברתית**

- מה הסטודנטים חושבים כשהם צופים בסרט? איך אני מפנה את הסטודנטים להתמקד בנקודה מסוימת בסרט במהלך הצפייה ולקיים על כך דיון?
- מערכת **Annoto** היא שכבת וידאו המתלבשת על גבי הנגן ומאפשרת יצירת שיח על גבי הסרטון.
	- כך צפייה בסרטון ולמידה פסיבית הופכת ללמידה אקטיבית שיתופית באמצעות מתן האפשרות להגיב ולנהל שיח על גבי הסרטון עצמו.
		- הדיון מתבצע על גבי ציר הזמן של תוכן הסרטון הלימודי.
			- השיח הינו תמיד בהקשר של תוכן הסרטון וכל תגובה מקושרת לרגע בסרטון אליו היא מתייחסת.

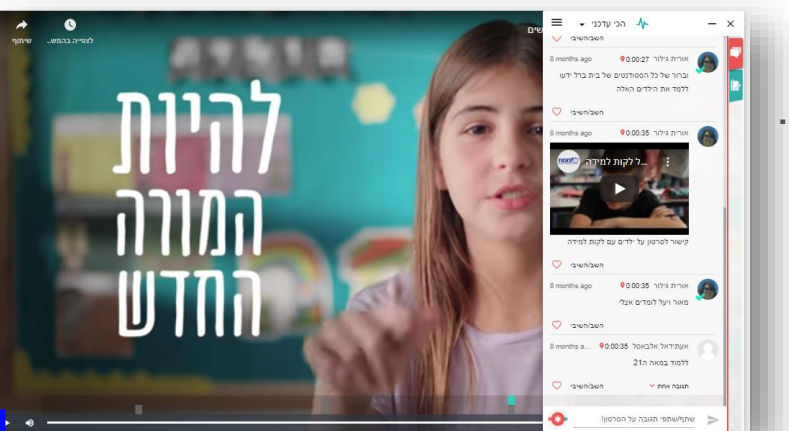

# **אננוטו במודל**

- **הוספת סרטון עם אננוטו**
	- **הוספת דשבורד אננוטו**

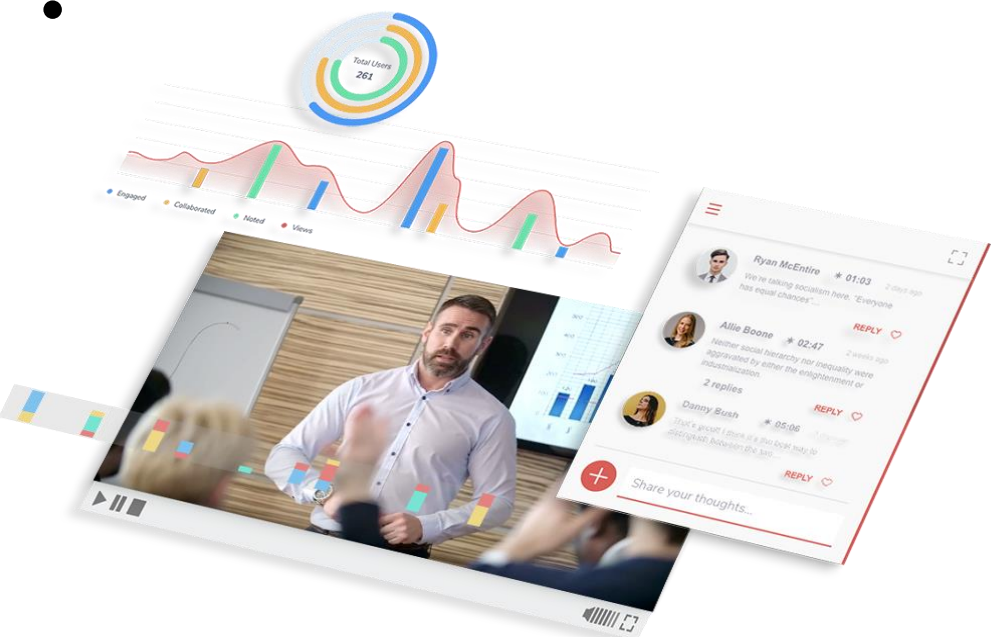

# **אננוטו במערכת Moodle**

- המערכת מוטמעת בתוך מערכת moodle ואין צורך להתחבר למערכת חיצונית.
	- לפיכך כל משתמש מוגדר אוטומטית על סמך הגדרותיו במודל
	- שכבת אננוטו מתווספת באופן אוטומטי, ברגע שנוסף סרטון למודל
- על מנת שאננוטו יופיע על כל סרטון, יש להוסיף את הסרטון בתוך "דף תוכן מעוצב" במודל
	- יש להוסיף כל סרטון בדף תוכן מעוצב נפרד
		- תמיכה ברוב סוגי הנגנים, לדוגמה:
			- YouTube
				- Vimeo •

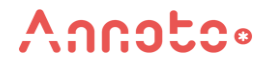

## **הוספת סרטון עם אננוטו במודל**

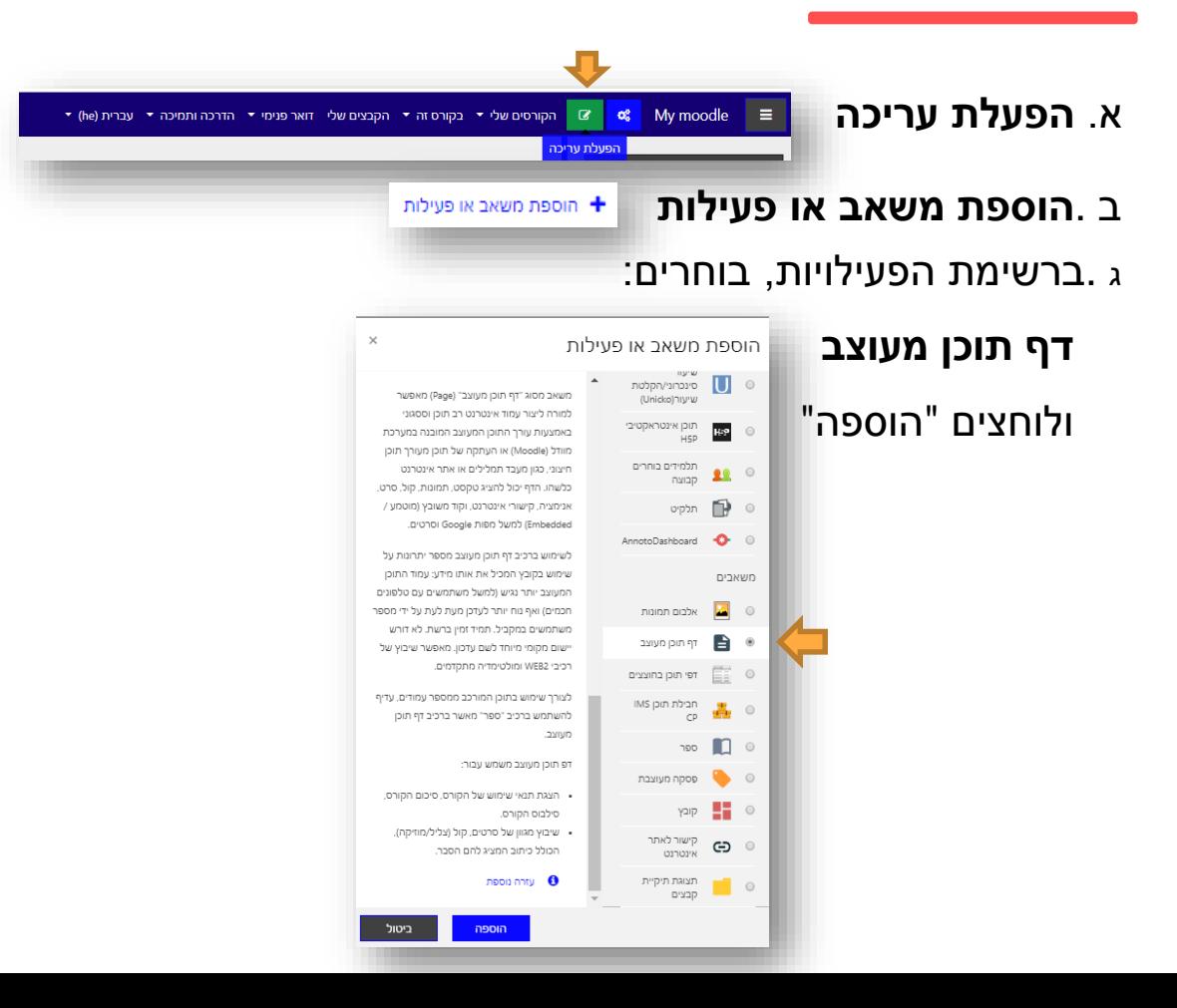

#### **המשך בשקופית הבאה**

# **הוספת סרטון עם אננוטו במודל - המשך**

ד. מגדירים **שם לסרטון**

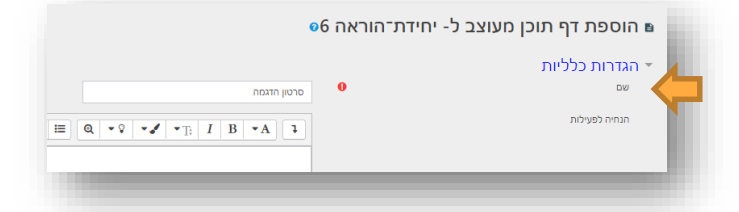

ה. בחלונית "תוכן" בוחרים "**קישור"**, מזינים את קישור הסרטון )הלינק( ולוחצים "**יצירת קישור**"

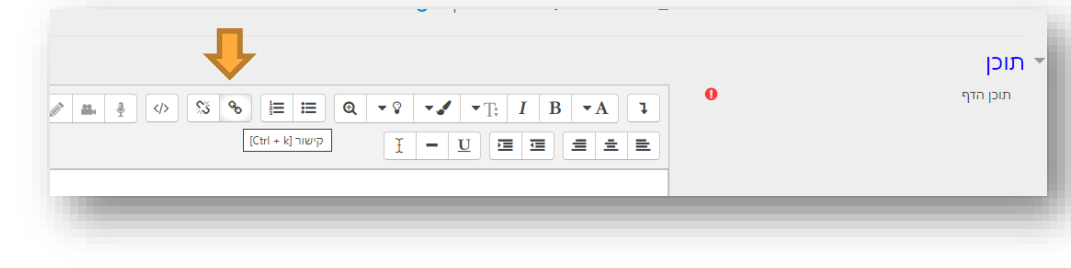

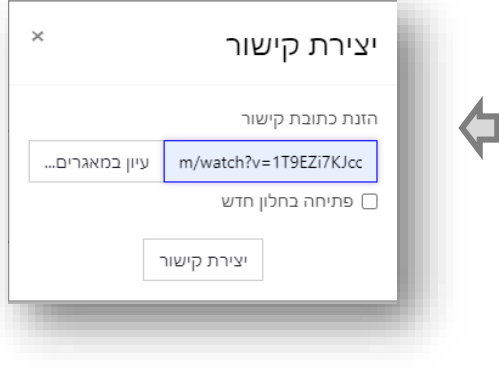

**אננוטו יופיע על גבי הסרטון** ו. **שמירת השינויים**

#### **הוספת דשבורד אננוטו**

og My moodle א. לוחצים על "הפעלת עריכה"

ב. הולכים לעמוד/ יחידה בהם אנו רוצים להוסיף את הדשבורד

- הוספת משאב או פעילות ג. לוחצים על: הוספת משאב או פעילות

ד. ברשימת הפעילויות בוחרים את:

AnnotoDashboard **C** © **- Annoto Dashboard** 

הפעלת עריכר

" הקורסים שלי ▼ נקורס זה ▼ הקבצים שלי | דואר פנימי ▼ הדרכה ותמיכה ▼ | עברית (he) <mark>W</mark>

"או (אם שם המשאב מוגדר בעברית): "אננוטו ממשק ניהול

)מוקף בירוק בתמונה משמאל(

ולוחצים "הוספה"

**דשבורד אננוטו יתווסף לקורס בו בחרת להוסיף אותו**

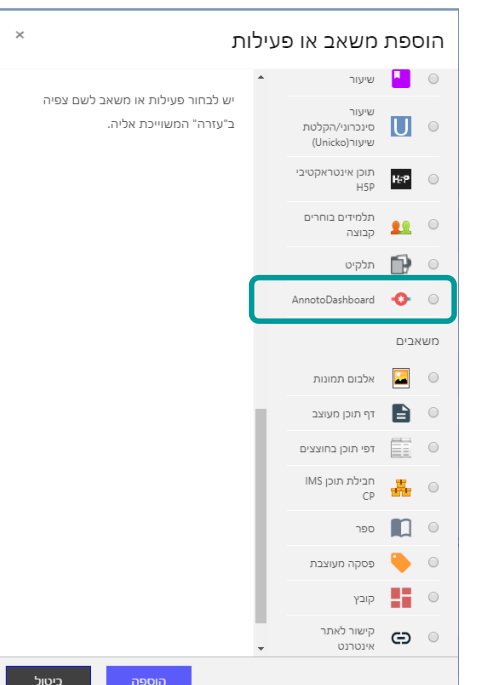

# **דשבורד אננוטו**

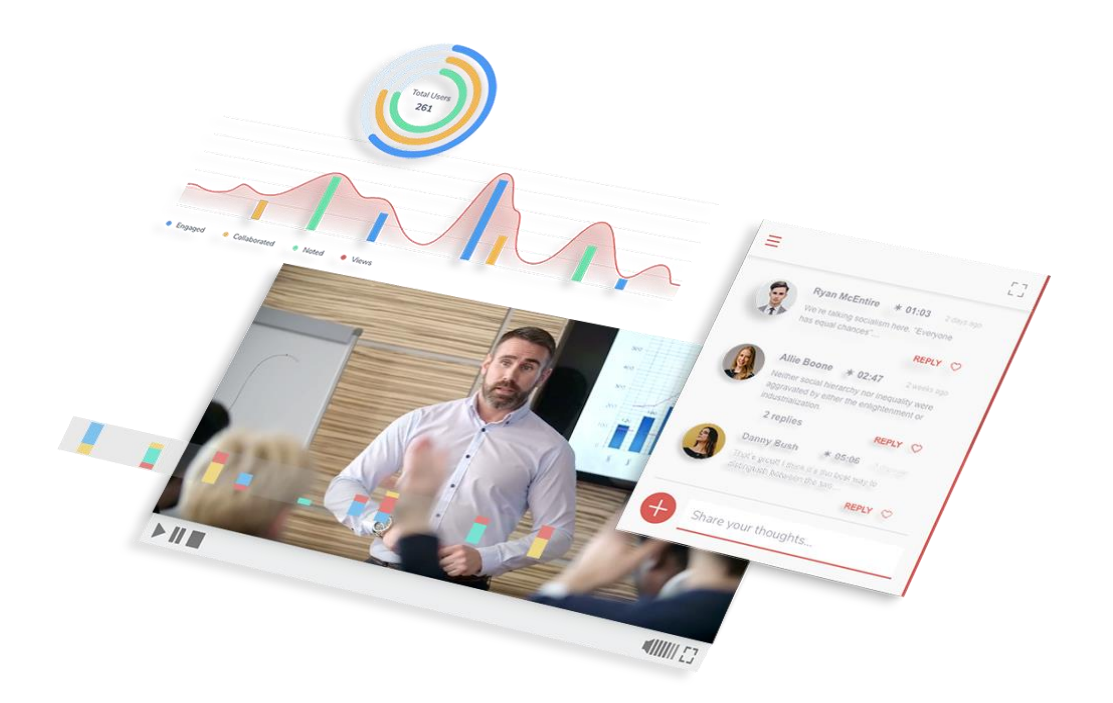

#### Annote.

#### **דשבורד אננוטו**

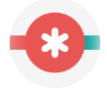

• **Dashboard**- באמצעותו המרצה יכול לקבל נתונים על הלמידה והשיח שהתבצעו בסרטוני הקורס ובכך להסיק מסקנות ולפעול לשיפור התוכן, התקשורת ותהליך הלמידה.

- פתוח רק למרצים ולעוזרי הוראה (הסטודנטים אינם חשופים אליו).
	- מספק מידע על פעילות ומעורבות הסטודנטים בסרטוני הקורס.
- מאפשר לקבל תובנות משמעותיות לגבי צפיית הסטודנטים בסרטונים בקורס.
- מהווה כלי לניהול מהיר ויעיל של השיח על גבי הסרטון )מתוכו ניתן לענות לסטודנטים, להעניק "לייק של מרצה" ואף למחוק תגובות אם נדרש(.

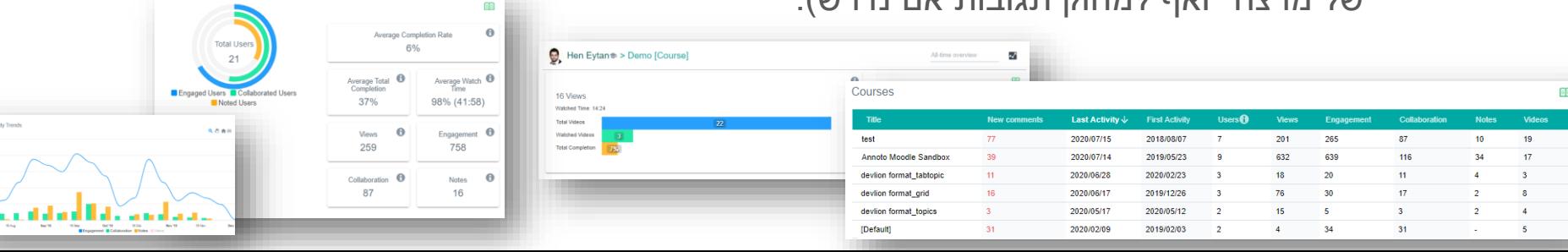

## **מדידה והערכה באמצעות נתוני הדשבורד**

#### **צפיה:**

- כמה סרטונים נצפו ע"י כל סטודנט
- כמה פעמים סטודנט צפה בסרטון מסוים )במידה ופעמים רבות האם הוא מתקשה בחומר? אולי זקוק לעזרה?(
	- **Completion** של הסרטונים:
- **Completion Total** –אחוז ההשלמה )כיסוי הוידאו( של הצפיה בסירטון )מתייחס לאגרגציה של כל צפיות המשתמש(. מציג **איזה נתח** של הסרטון הסטודנט השלים במהלך הזמן (כמה מהסרטון סיים לראות בכל הצפיות שלו ביחד).
	- **Rate Completion Average** –סכום האחוז שנצפה בכל צפיה, חלקי כמות הפעמים שהסרטון הופעל. עונה על השאלה של: **בכמה** מתוך הסרטון צפו הסטודנטים **בכל פעם** שהם הפעילו אותו.
	- מבחינת הסרטון: כמות הצפיות שהיו לכל סרטון )כך ניתן לדעת כמה סטודנטים צפו בסרטון בו נתבקשו לצפות( **שיח:**
		- כמות התגובות **שנכתבו** ע"י כל משתתף
		- כמות **התשובות** )replies )שנכתבו לאחרים )יעודד שיח בין המשתתפים(
			- כמות **לייקים** לכמות מסוימת של תגובות
			- כמות **ההערות האישיות** שכתב סטודנט

# **מדידה והערכה באמצעות הדשבורד**

#### **ניתן להשתמש בנתוני אננוטו כחלק מציון הקורס.**

#### **לדוגמא, ניתן להעניק נקודות על סמך:**

- צפיה ביותר מ- X מסרטוני הקורס (Watched Videos)
	- כתיבת X תגובות בקורס )Collaboration)
- כתיבת X תשובות לסטודנטים אחרים )replies/ מענה(
- X" לייקים של מרצה" )לדוגמא: 5 Up Thumbs s'Educator לאורך הקורס מזכים ב- 10 נקודות בונוס לציון(

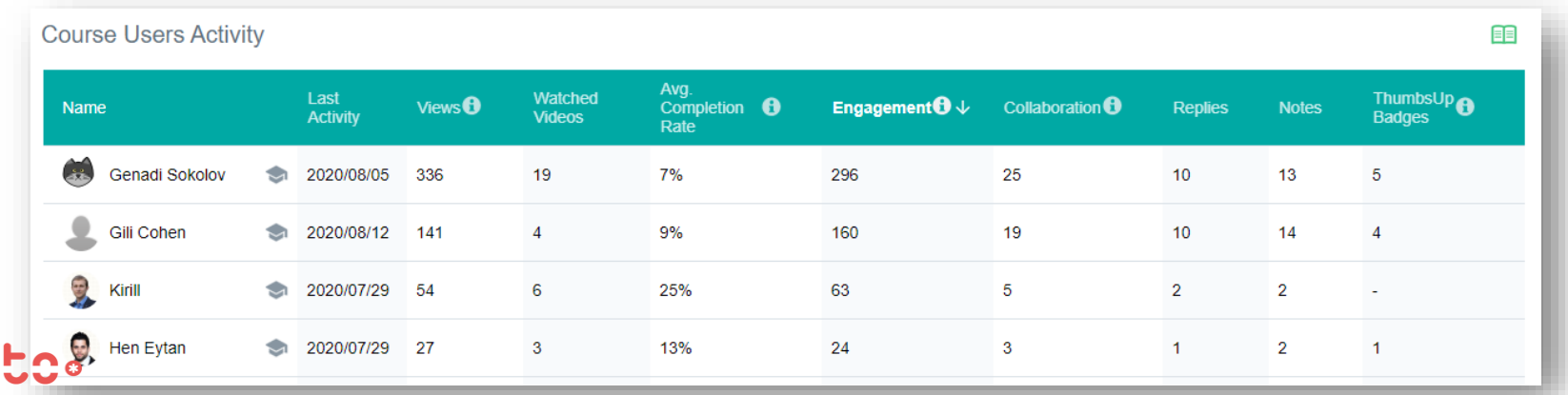

# **דוגמאות לשימוש**

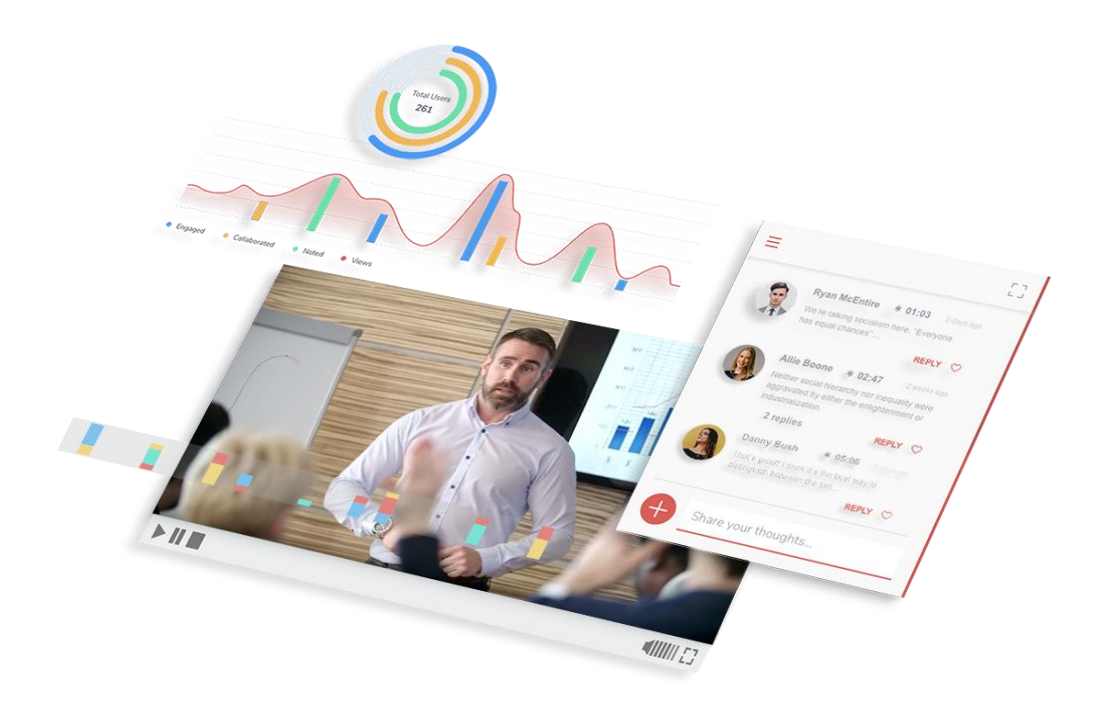

#### **Annotc**.

### **למידה שיתופית**

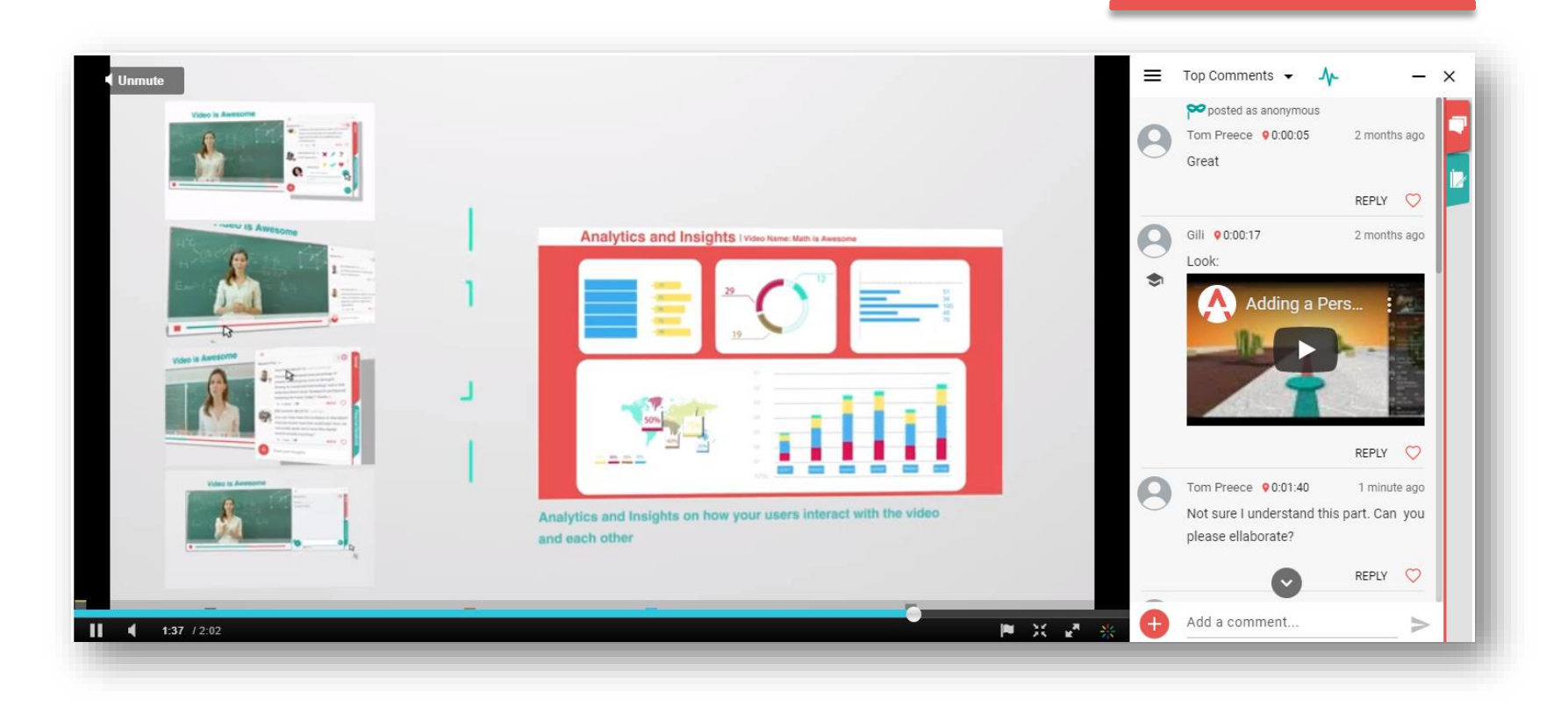

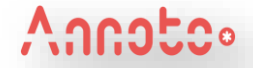

### **דוגמה לפעילות בקורס:**

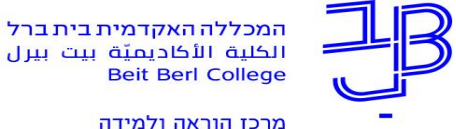

#### המרצה הקליטה סרטון הסבר, הסטודנטים העלו שאלות וקיבלו תגובות

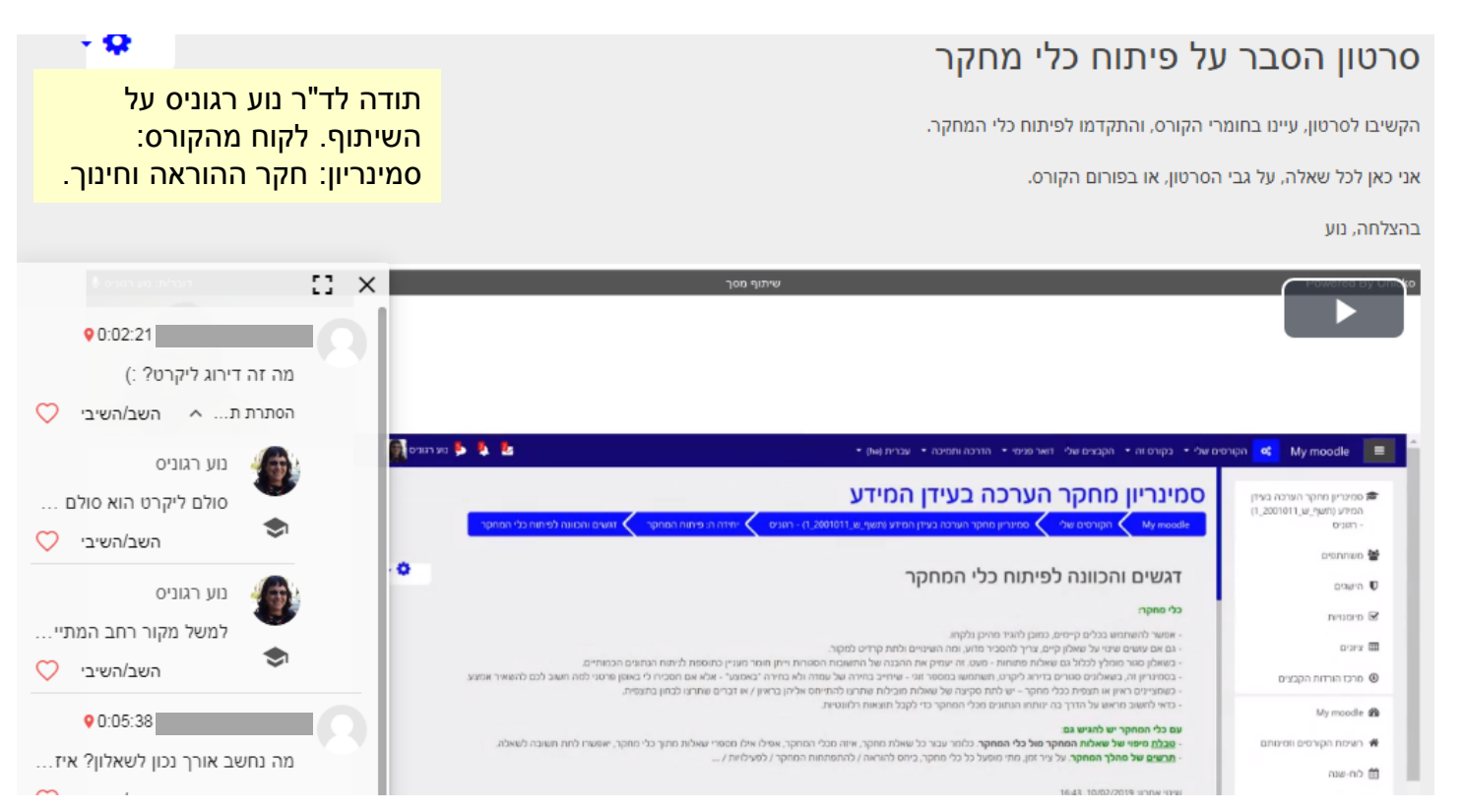

הערה: מטעמי שמירה על הפרטיות הוסתרו השמות.

#### **למידה מודרכת**

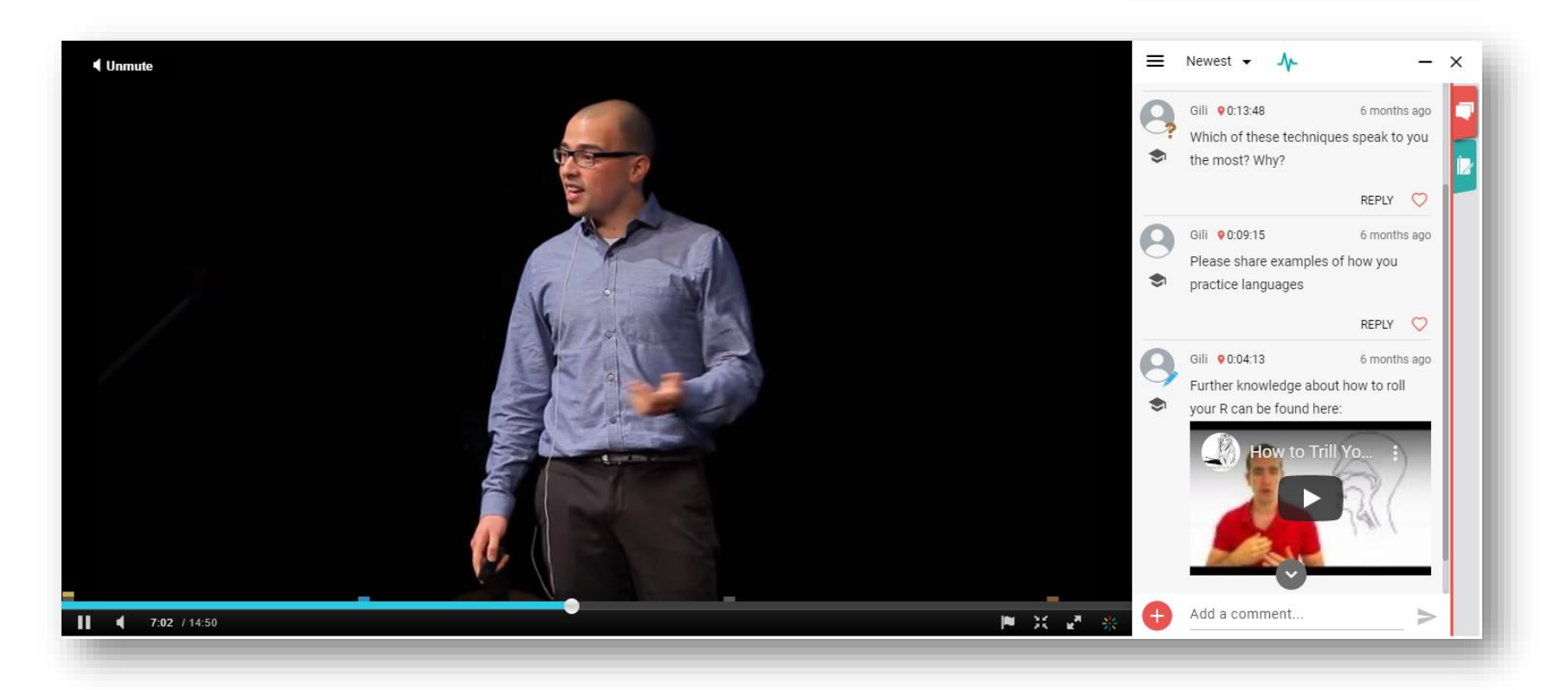

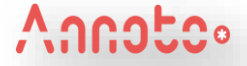

#### **דוגמה לפעילות בקורס:** המרצה הוסיפה שאלות לאורך הסרטון

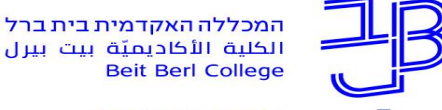

 $\blacktriangleright$  הכי עדכני $\blacktriangleright$ 

 $\equiv$ 

3 months ago

3 months ago

השב/השיבי

השב/השיבי

רעש עם עניים מהבהבות במטרה להפחיד את גור הקוף בן החודש ורצו לראות את התגובות שלו ניתן היה לראות כי הוא נבהל מאוד ומיד רץ לאם הספוג (לבסיס הבטחו) במגע איתה ניתן לראות כי הוא

3 months ago

מרכז הוראה ולמידה

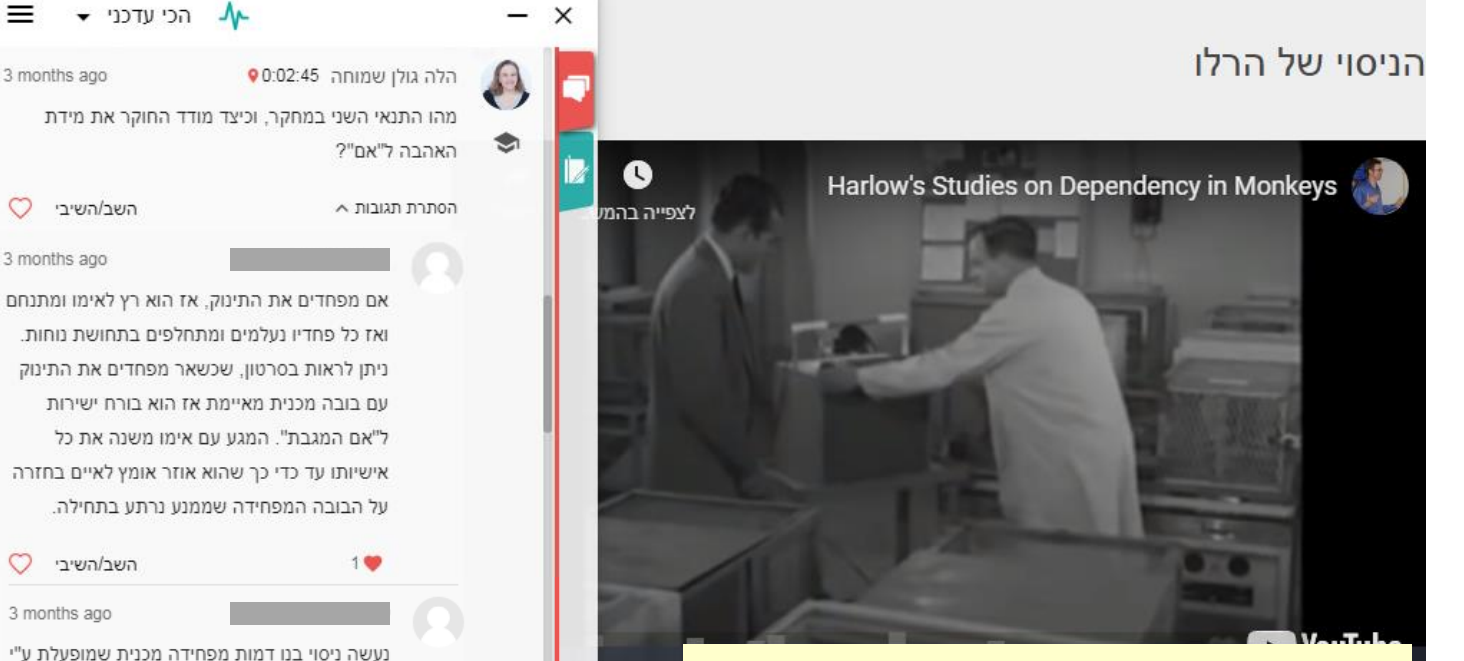

תודה לד"ר הלה גולן שמוחה על השיתוף. לקוח מהקורס: המשפחה כגורם סיכון וחוסן לאלימות ועבריינות

הערה: מטעמי שמירה על הפרטיות הוסתרו השמות.

#### **שיפור מיומנויות**

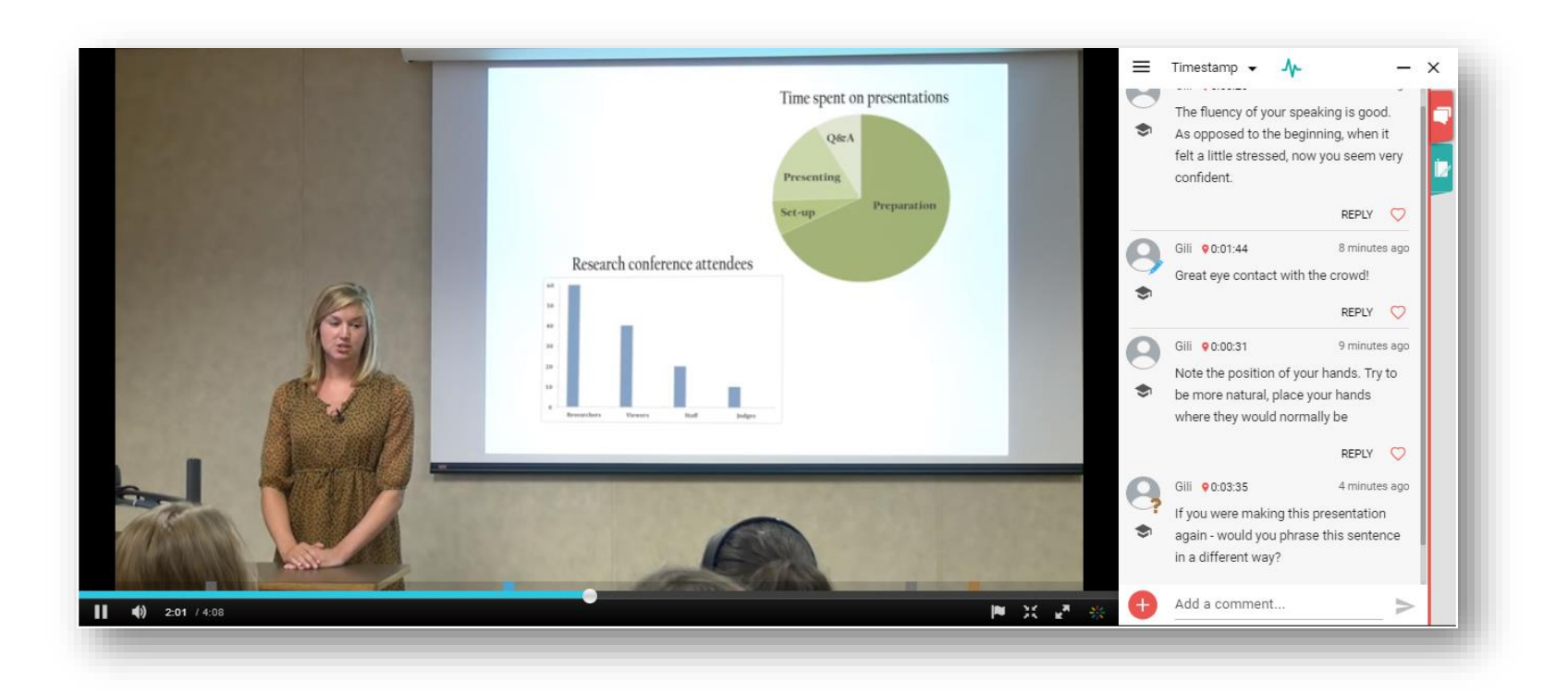

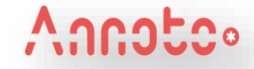

## **אינטרקציה בין סטודנטים למידת עמיתים**

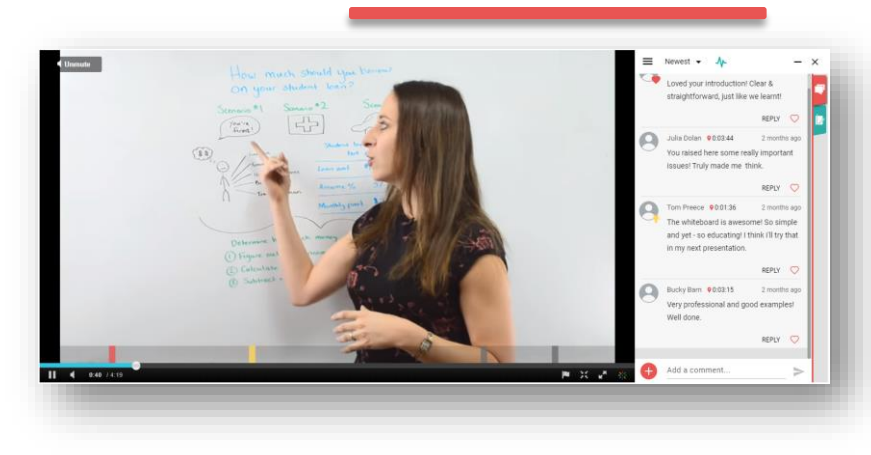

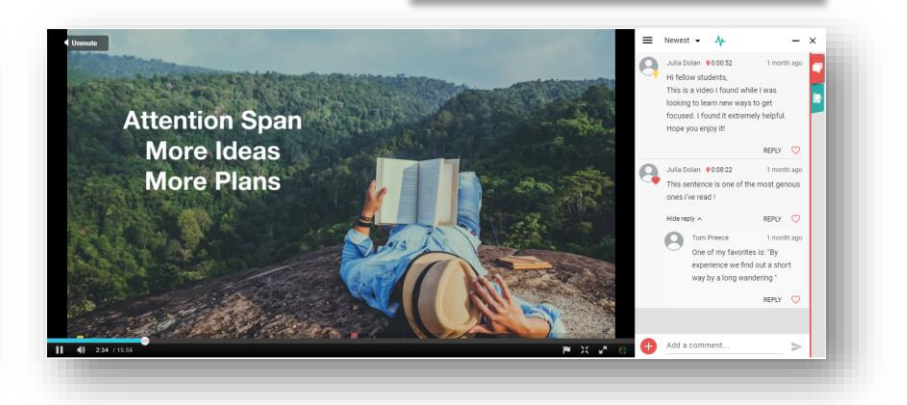

#### **משימות ומטלות הגשה**

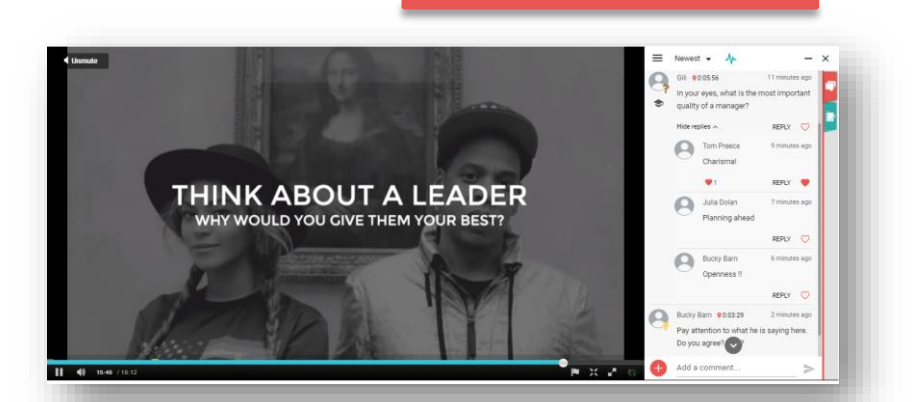

#### **כיתה הפוכה**

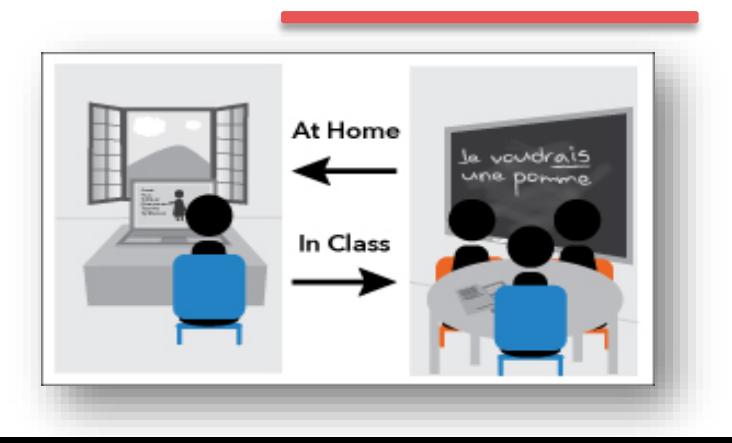

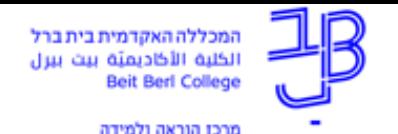

# המענה של Annoto על שלושת סוגי האינטראקציות

אינטראקציות סטודנטים עם תכנים לכל משתמש קיימת מחברת אישית, בה ניתן לסכם חומר מן הסרטון, לחדד קטעים חשובים ולתעד מחשבות, תובנות ותגובות

אינטראקציות סטודנטים עם סטודנטים לכלל המשתתפים קיימת <u>מחברת</u> שיתופית בה ניתן לשתף במחשבות, להעלות שאלות ולקיים דיון

אינטראקציות מרצה עם סטודנטים במחברת השיתופית ניתן לשתול שאלות ונקודות למחשבת לאורך הסרטון, להשתתף בדיונים; ב-Dashboard ניתן להעריך את הפעילות והשתתפות הסטודנטים

#### **Annotc**.

#### **שיטות עבודה מומלצות**

- הוספת תגובות לפני שהסטודנטים נכנסים לצפות בסרטון
	- שתילת תגובות בנקודות זמן שונות על גבי הסרטון
- ניסוח כשאלה רתימת הסטודנטים להגיב, לענות, להציג ידע
- למדו את הסטודנטים את "אמנות התשובה" עודדו אותם להשיב זה לזה
	- ניתן להשתמש באננוטו כ"שכבת העשרה" ע"י הוספת סרטונים כתגובות
		- ניתן להשתמש ב"לייק של מרצה" כדי לעודד שיח מעניין ואיכותי
			- סוגי מטלות/משימות:
			- $\,$ מענה על שאלות במרחב השיתופי (יעודד גיוון בתשובות)  $\,$
		- o מענה על שאלות במחברת האישית, ייצוא הקובץ ושליחתו להגשה

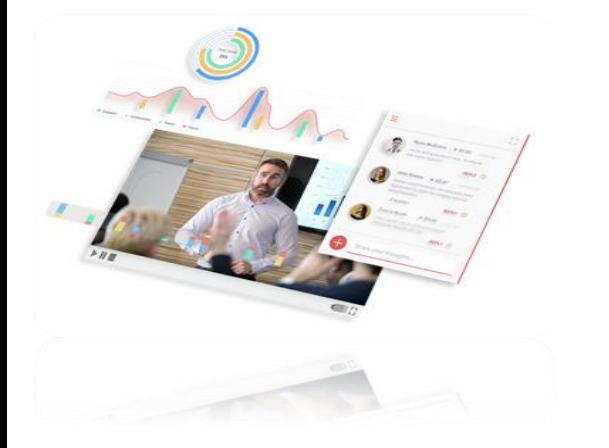

## **סוגי שאלות**

#### **קוגניטיבי**

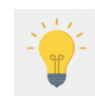

- יתרונות וחסרונות/ בעד ונגד
- ניתוח הסרטון לפי מודל מסוים
- רעיונות נוספים להתמודדות עם הסיטואציה שרואים בסרטון
- שאלות המחייבות תשומת לב מלאה של הסטודנטים לאורך הסרטון:
	- " אילו אלמנטים של X זיהיתם עד כה בסרטון $^\circ$  "
		- o" כמה Y ספרתם עד כה? "
- קוגניטיבי<br>• יתרונות וחסרונות/ בעד ונגד<br>• פיתוח הסרטון לפי מודל מסוים<br>• שאילות המחייבות תשומת לב מלאה של אורך הסטודנטים לאורך הסרטון: <sup>• השמאת משמעות לפי שה היי של המציגות של היי של הסתיק<br>• שאלות המחייבות תשומת לב מלאה של</sup> Indian Indian (Friday Presence) - 1771-1787 - 1787<br>Rion) - 1777 - (Triggering Presence) - 1787-1797 - 1797<br>1771-1797 - (Teaching Presence) - 1787-1797 - 1797 - 1797<br>1771-1797 - 1787-1797 - 1998-1798 - 1798-1798-1798 עלולים לענות את אותה התשובה(

#### **רגשי**

- איך הסרטון/ הסיטואציה גורמים לכם להרגיש?
	- למי מהדמויות בסרטון הכי התחברת? מדוע?

#### **רפלקציה**

- מה דעתכם על ההתנהלות של המורה בנקודה זו?
	- האם הייתם בוחרים להתנהל אחרת?
	- מה אני לוקח מהסרטון ומיישם אצלי?
- מה הייתם משפרים )בסיטואציה המוצגת בסרטון(?

#### **עידוד השיח**

999

- ספרו דוגמא של מקרה שקרה לכם. איך התמודדתם איתו?
- הגב לסיטואציה שחלקו 2 משתתפים אחרים על גבי הסרטון כיצד היית מתמודד איתה?

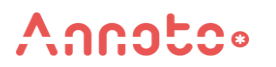

17110 : 12 TH-TOP RESILI 1999; 2010) 77/70 (triggering event) 77/2 7/2

12 11/17 11 11/18 Presence) night of the number of the context of the context of the context of the context of the context of the context of the context of the context of the context of the context of the context of the co

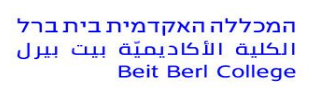

מרכז הוראה ולמידה

## **חומרי הדרכה לשימוש ב-ANNOTO באתר הקורס ב-MOODLE**

#### **[https://www.beitberl.ac.il/centers/horaa-lemida/tikshuv/training\\_material/pages/filter](https://www.beitberl.ac.il/centers/horaa-lemida/tikshuv/training_material/pages/filter-train.aspx?filter=Annoto)train.aspx?filter=Annoto**

#### מאגר חומרי הדרכה בתקשוב

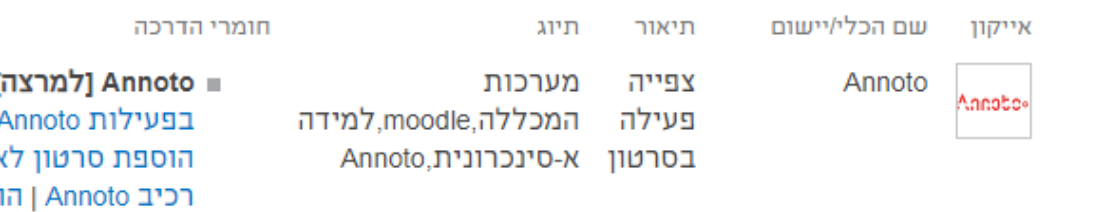

- Annoto [למרצה]: | היכרות עם Annoto | שימוש רכיב Annoto | הוספת רכיב Dashboard באתר הקורס ב-moodle | מדריך לשימוש ב-Dashboard | הצעות לפעילויות עם Annoto | המלצות לניהול ועידוד השיח בשימוש באנוטו | Annoto - ככלי<br>עזר לכיתה הפוכה | מדריך מורחב למשתמש ב-<br>Annoto (באנגלית) | סרטון הדרכה למשתמש ב-Annoto
	- Annoto [לסטודנט]: סרטון הסבר לשימוש [סרטוני הדרכה למשתמש ב-](https://www.youtube.com/channel/UCLpTqywRf1_DobM7rRulcTg) Annoto( באנגלית (באנגלית)<br>סרטוני הדרכה למשתמש ב- Annoto( באנגלית (באנגלית)

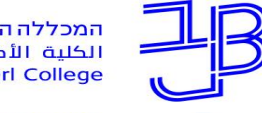

המכללה האקדמית בית ברל الكلية الأكاديميّة يبت **Beit Berl College** 

מרכז הוראה ולמידה

#### **שימוש בפעילות ANNOTO באתר הקורס ב-MOODLE**

**להלן קישורים לחומרי הדרכה:**

[סרטון הסבר לשימוש במחברת האישית ב-Annoto](https://www.youtube.com/watch?v=_BJnhd9prb8)

מדריך שימוש בפעילות Annoto [באתר הקורס ב-moodle](https://www.beitberl.ac.il/centers/horaa-lemida/tikshuv/training_material/documents/annoto/teacher_guide.pdf)

הוספת פעילות Annoto לאתר הקורס ב-moodle

שימוש ב-Annoto

הוספת Dashboard למעקב אחר פעילות הסטודנטים

[מדריך לשימוש ב-Dashboard](https://www.beitberl.ac.il/centers/horaa-lemida/tikshuv/training_material/documents/annoto/dash_board.pdf) [סרטוני הדרכה למשתמש ב-](https://www.youtube.com/channel/UCLpTqywRf1_DobM7rRulcTg) Annoto( באנגלית(

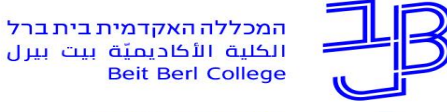

الكلبة الأكاديميّة يبت ببرل **Beit Berl College** 

מרכז הוראה ולמידה

### **המלצות להפעלת ANNOTO**

#### [המלצות לניהול ועידוד השיח בשימוש ב-Annoto](https://www.beitberl.ac.il/centers/horaa-lemida/tikshuv/training_material/documents/annoto/hamlazot.pdf)

Annoto [ככלי עזר לכיתה הפוכה](https://www.beitberl.ac.il/centers/horaa-lemida/tikshuv/training_material/documents/annoto/flipped_class.pdf)

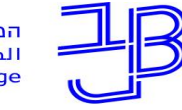

המכללה האקדמית בית ברל الكلية الأكاديميّة يبث ببرل **Beit Berl College** 

מרכז הוראה ולמידה

# **ייעוץ, הדרכה ותמיכה**

## **רוצים עזרה?**

**בכל שאלה, תהייה והתלבטות אנחנו כאן,** 

**צוות מרכז להוראה ולמידה**

[T.L.Center@beitberl.ac.il](mailto:T.L.Center@beitberl.ac.il) :ל"דוא

### **צור קשר: [Gili.Cohen@Annoto.net](mailto:Gili.Cohen@Annoto.net)**

# לחץ כאן [לערוץ היוטיוב שלנו](https://www.youtube.com/channel/UCLpTqywRf1_DobM7rRulcTg)

#### **אתר: www.Annoto.net**

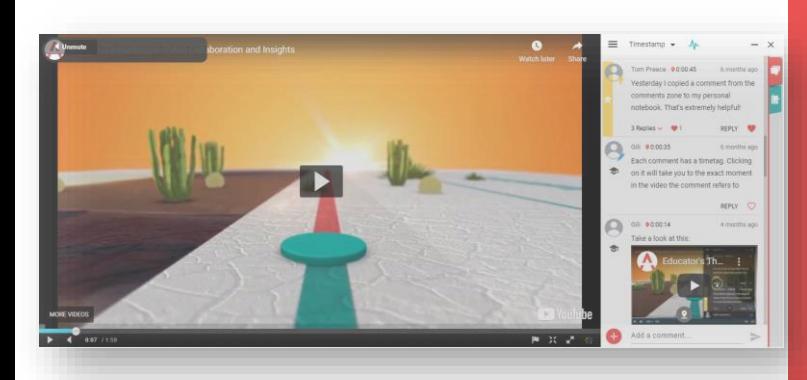

# **WATCH.** ASK. **LEARN. SHARE. SUCCEED!**